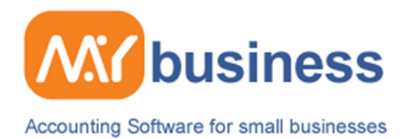

# **Setting up & Changing User Preferences**

### **Introduction**

MyBusiness is designed to work the way you work and is exceptionally flexible. You can choose and amend the way the software works to suit you.

In this quick guide you will see how to change and emend the following functions:

- Your VAT and other accounting settings
- Speed up data entry through wizard summaries
- How you company details appear on your letterheads
- Select default invoice headers
- Decide the way your screens are viewed and behave
- Set up Accounts Preparation codes to allow easy yearend data export to Sage and CCH

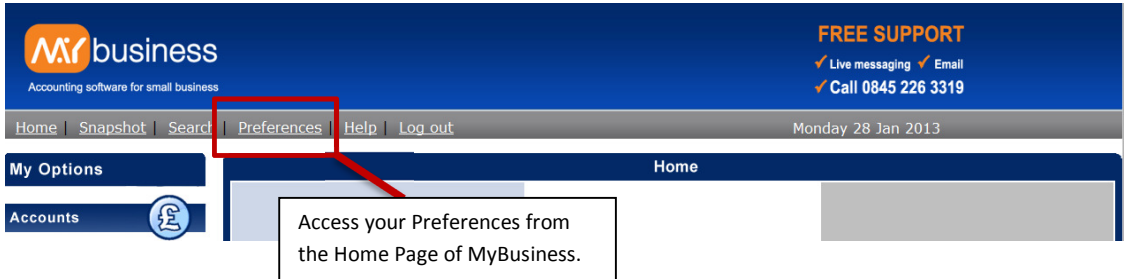

These functions can be obtained by going to the Home Page and selecting Preferences. Here you will find two sections under User Settings and Administration.

Please remember whenever you make changes which you want to keep you must select Save at the bottom of the page.

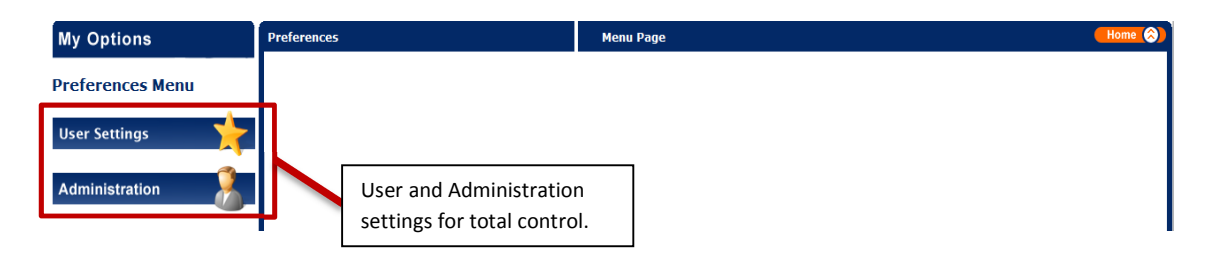

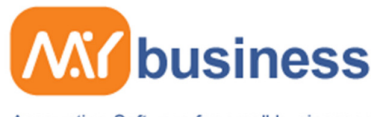

Accounting Software for small businesses

# **Changing User Settings**

### **Changing User Settings – VAT, invoice numbering etc.**

Here you can select whether you want to see help when you enter the page and what section you want to see first as a default. You can also choose what numbering you want Invoices and Quotes etc to start from if you have already raised invoices.

You can choose that the system knows you to be VAT registered and to work out your VAT (if you do not select this option VAT will not be handled in the software). You can also select the type and periods of VAT you wish to operate. Make sure that you get advice and go through the right steps to become VAT registered.

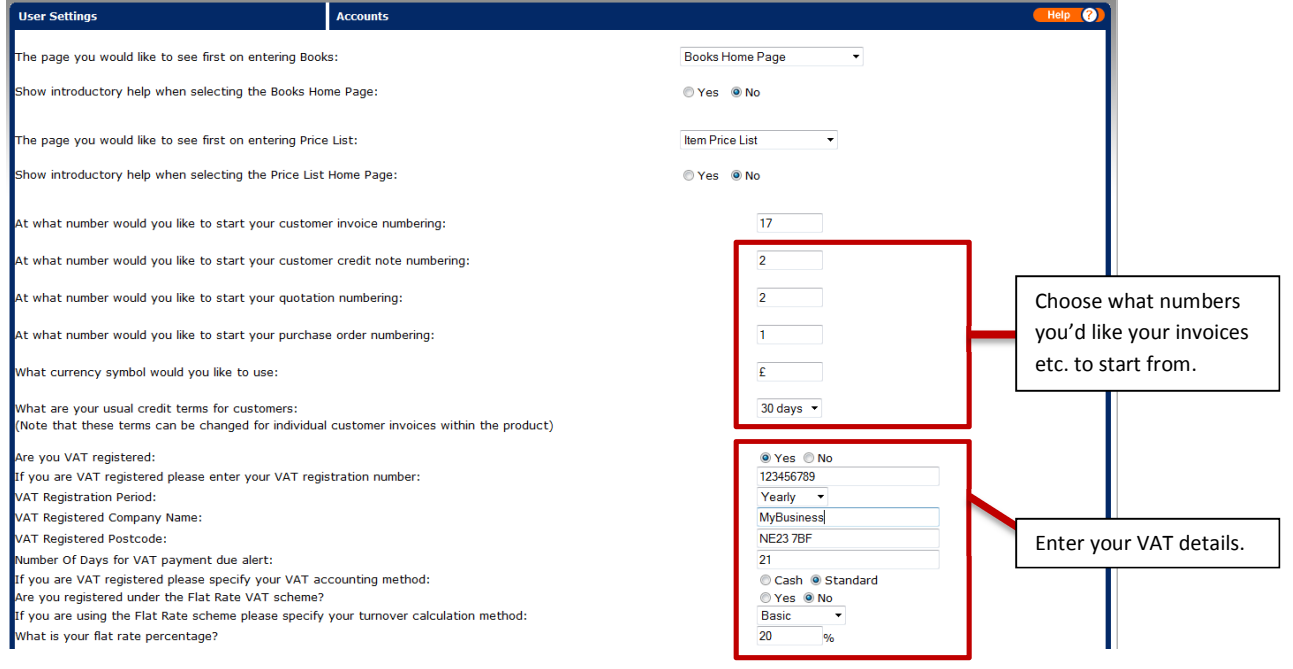

#### **Selecting Wizard Summary for faster data entry**

By selecting Wizard Summary in Preferences then within Administration you can choose the faster option for data entry by ticking the relevant box (es). The software will now take you straight to the data entry summary pages rather than going through the wizard screens.

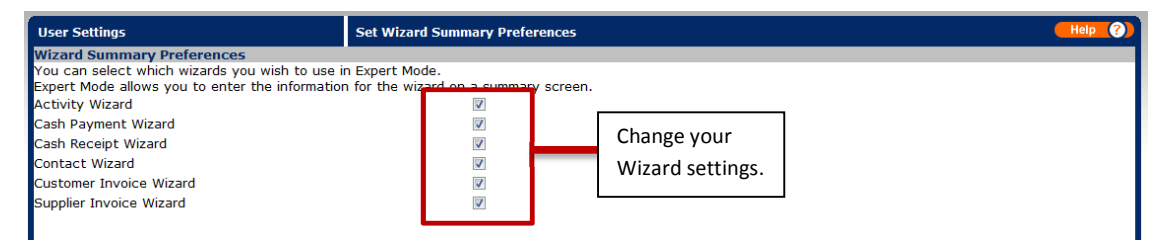

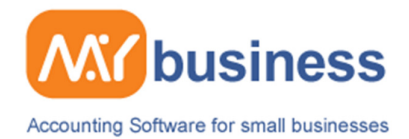

# **Changing Admin Settings**

### **Changing Admin Settings – User accounts, data backups etc.**

When in Adminstration you have access to a number of key features, for example you can handle your User Accounts, along with permissions then you have access to other important features such as Data backups (manual & automatic).

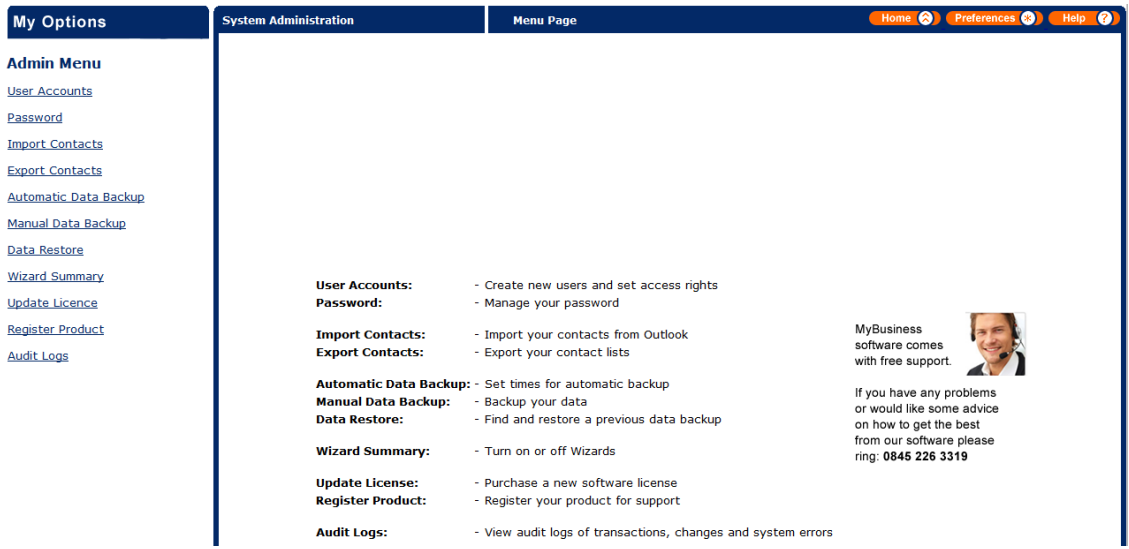

## **Importing & Exporting Contacts**

You can import your contacts into the MyBusiness software by using your Outlook.pst file, and then you can export you contacts from the MyBusiness software into a readable CSV spread sheet.

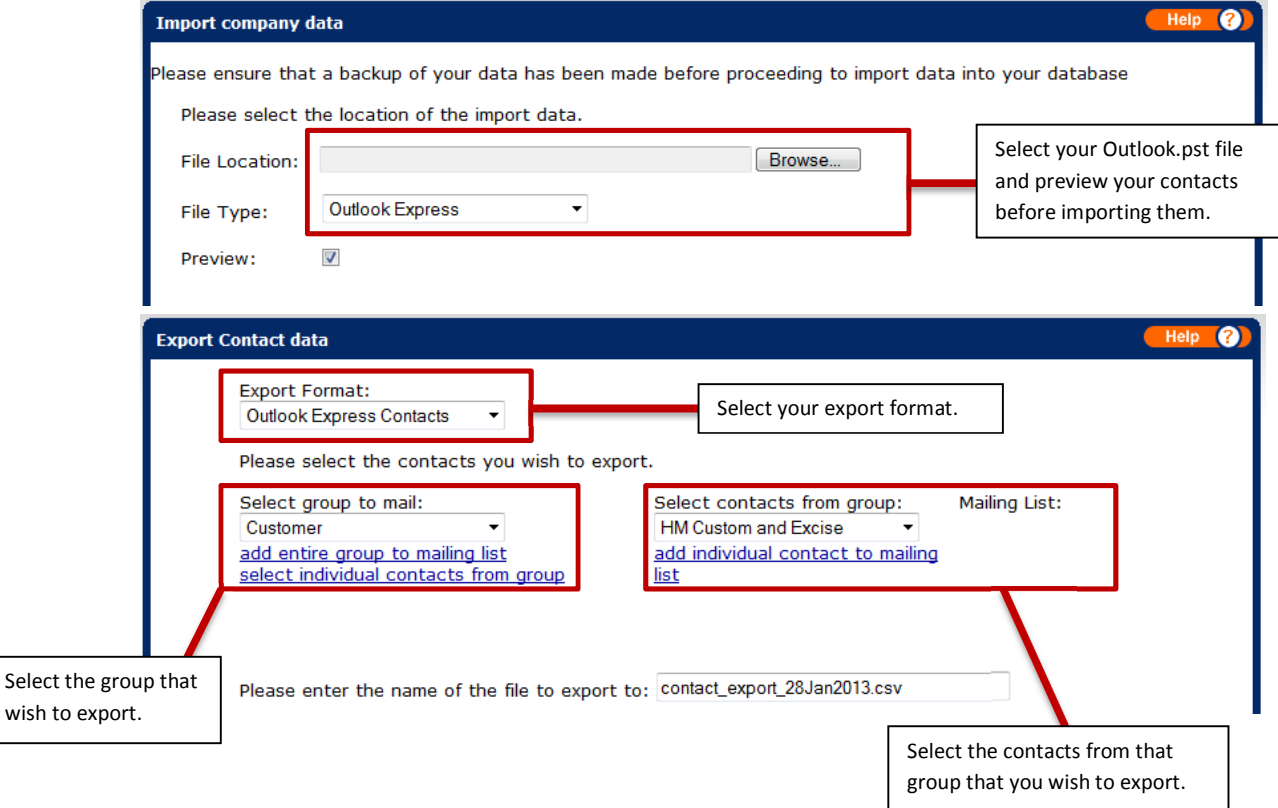